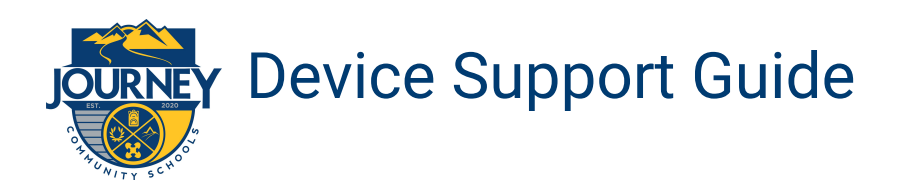

### **Getting Started**

- 1. **Plug in your Chromebook** and **open the screen** to turn on.
- 2. Connect to a wireless network by clicking the **wireless icon** at bottom right
- 3. **Select the network** and follow prompts for network password, if needed.

#### **Log In to the Chromebook**

Login with student username *firstname.lastname@journeystudents.org* and password: **first initial + ID**

**Username**: *\_\_\_\_\_\_\_\_\_\_\_\_\_\_\_\_\_\_\_\_\_\_\_\_\_\_\_\_\_\_\_\_\_\_\_@journeystudents.org* **Password**: \_\_\_\_\_\_\_\_\_\_\_\_\_\_\_\_\_\_\_\_\_\_\_\_\_

#### **Connect to Google Classroom**

- 1. Click on the **journeystudents.org** bookmarks button
- 2. Select *Google Classroom*
- 3. Click on the plus sign (+) on the top right
- 4. Select "join class" and input class code

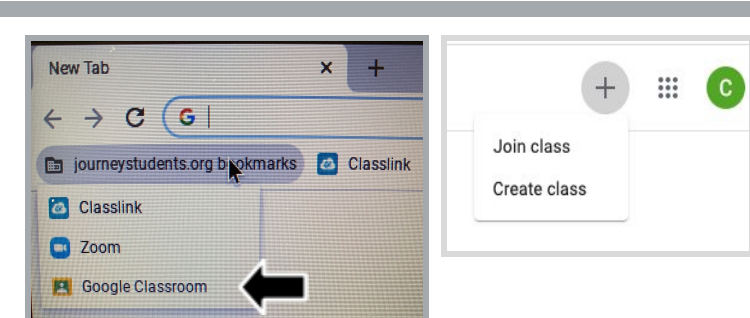

## **Troubleshooting**

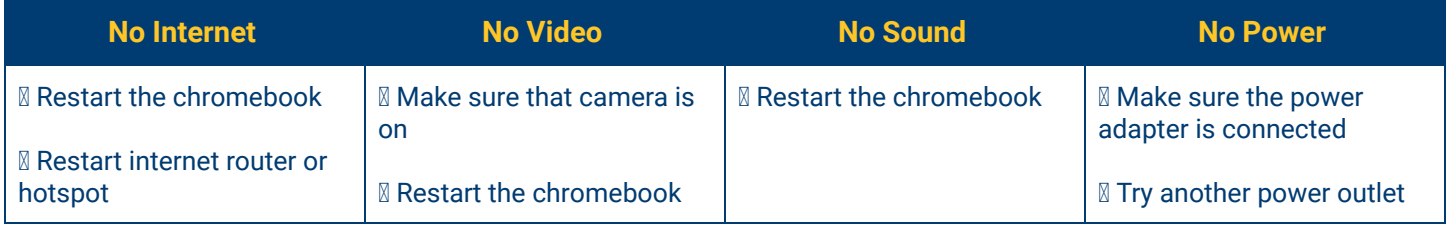

# **Support**

If you are having trouble your child's teacher may be able to help. You can also contact your schools' technology designee by calling the school or emailing the designee directly:

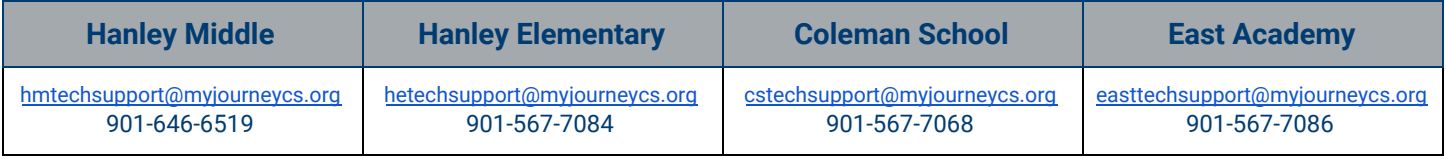

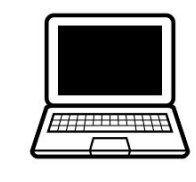